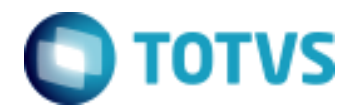

Objeto: Contabilização por Competência - TOTVS Educacional

## **Contabilidade**

Ciência que permite, através de suas técnicas manter um controle permanente do Patrimônio da empresa.

PATRIMÔNIO – Bens / Direitos / Obrigações

BENS – Bens de uso (Balcão, Prateleira...) Bens de Consumo (Material de limpeza, Papel de embrulho...) Bens de Troca (Material escolar...)

DIREITOS – Valores a receber de terceiros (Duplicatas, Promissórias, Aluguéis...)

OBRIGAÇÕES – Valores a pagar para terceiros (Salários, Duplicatas...)

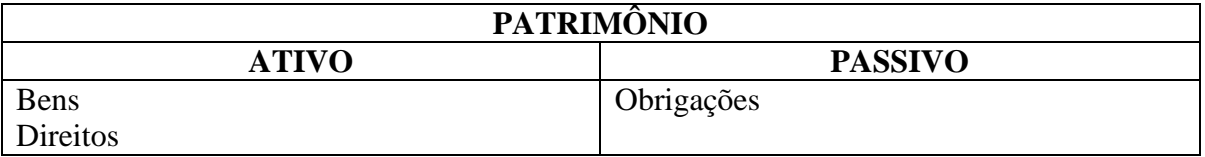

#### **Situação Líquida Patrimonial**

Bens + Direito – Obrigações

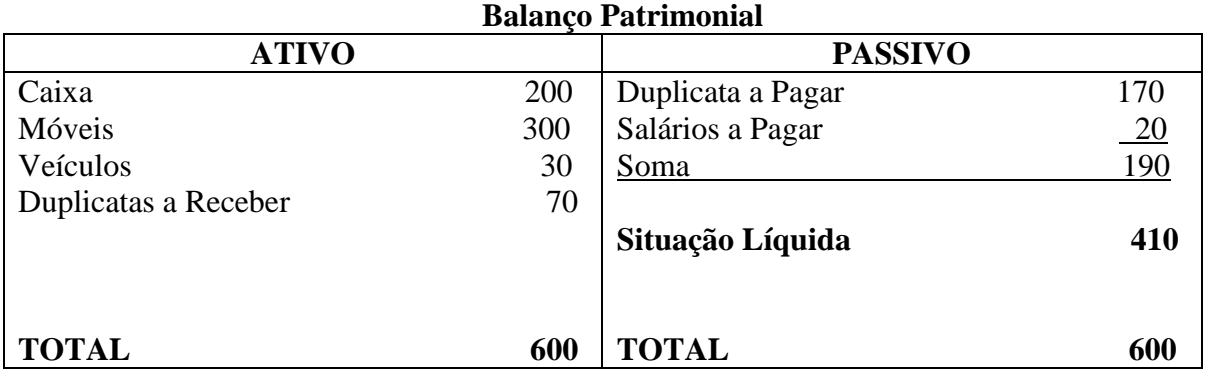

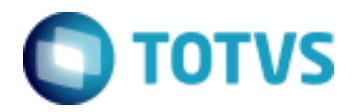

Objeto: Contabilização por Competência - TOTVS Educacional

# **Plano de Contas**

# **A – CONTAS PATRIMONIAIS**

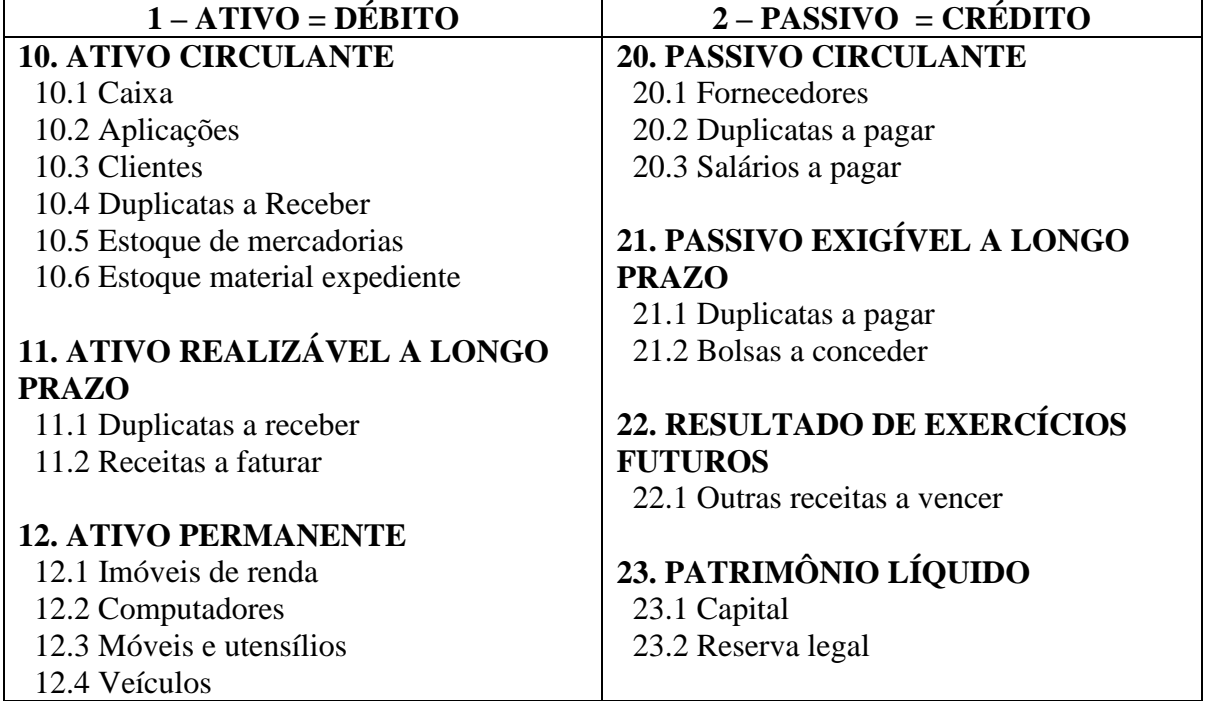

# **B – CONTAS DE RESULTADOS**

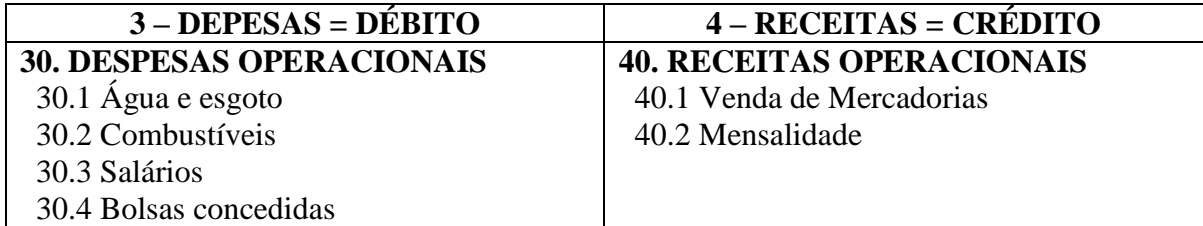

# **QUANDRO GERAL DO RACIOCÍNIO LÓGICO DE DÉBITO E CRÉDITO**

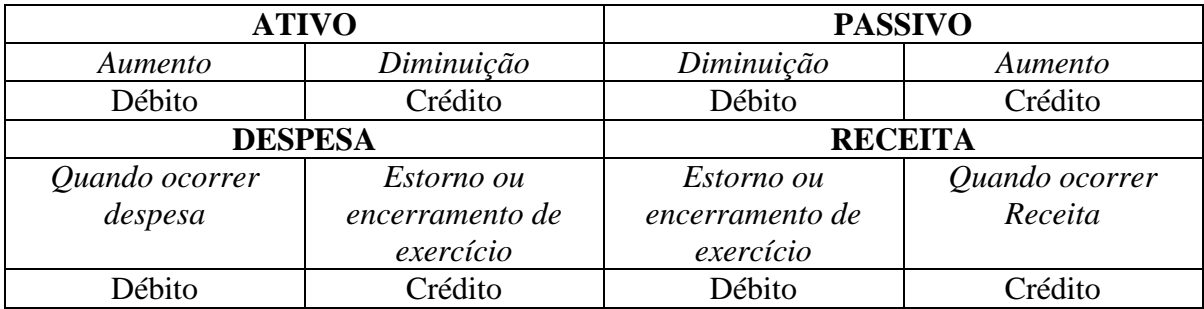

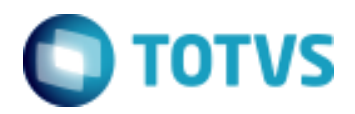

Objeto: Contabilização por Competência - TOTVS Educacional

## **Exemplo da contabilização de um contrato e a sua apropriação:**

Aluno matriculado no período letivo de 2009 – 12 meses Valor total a ser pago pelo serviço – 12.000,00 Aluno possui apenas o serviço mensalidade e tem uma bolsa de 10% Forma de pagamento 1ª Parcela 4.000,00 2ª Parcela 2.000,00 3ª Parcela 4.800,00

#### **Razonete**

## **Contabilização do Contrato (RM Classis Net)**

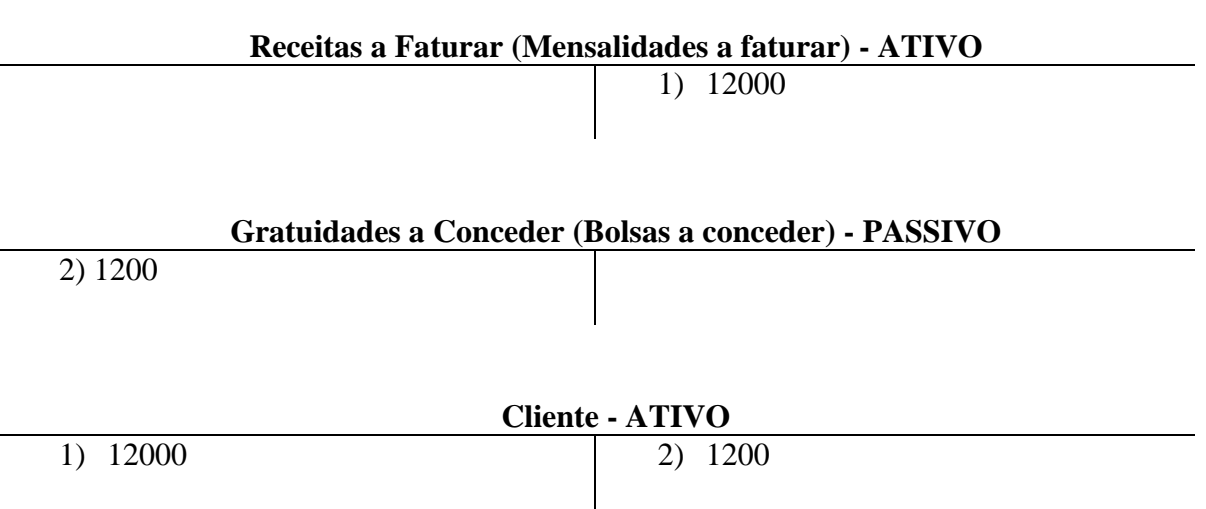

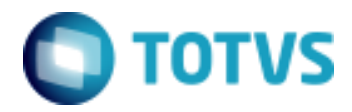

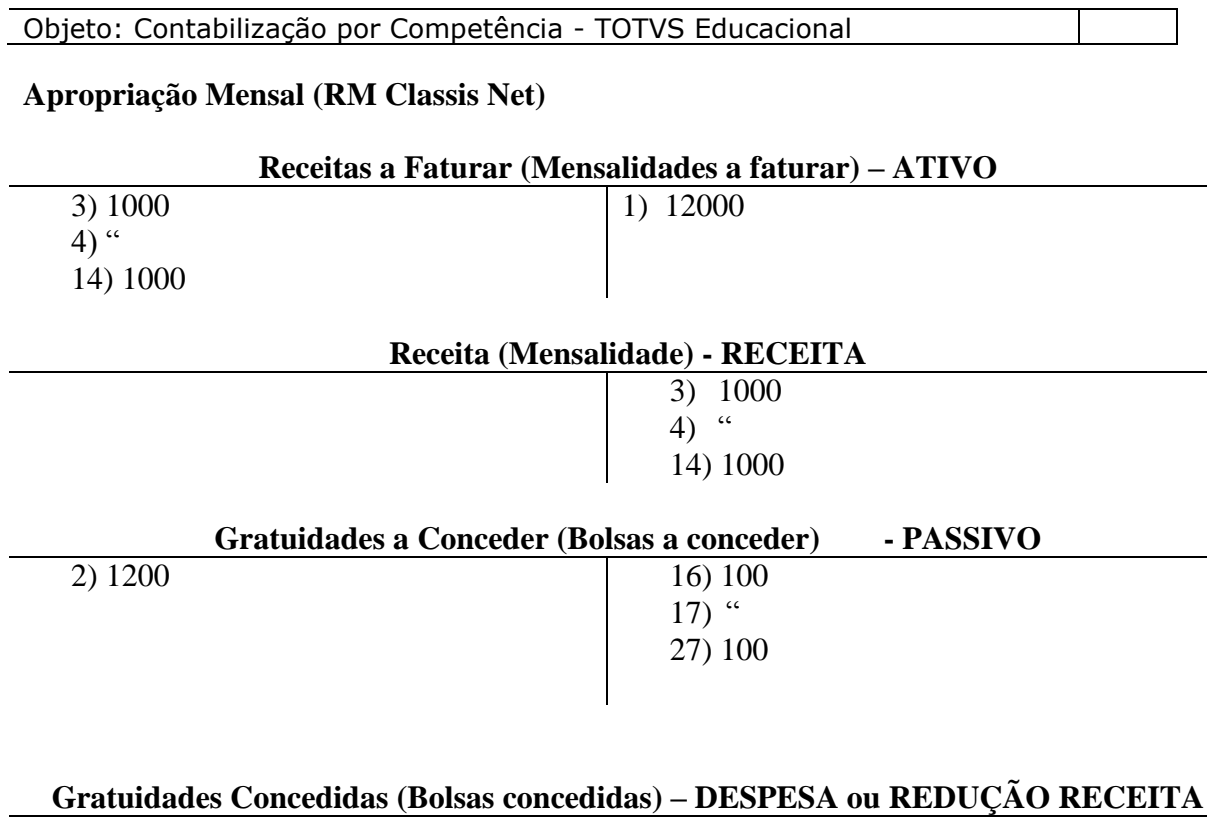

16) 100  $17)$  "

27) 100

# **Contabilização da Baixa (RM Fluxus)**

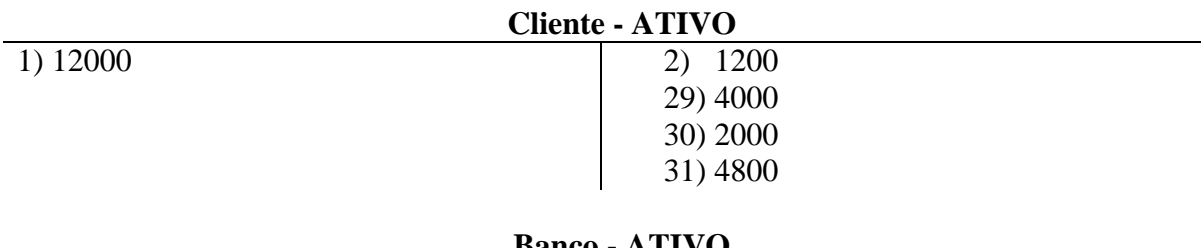

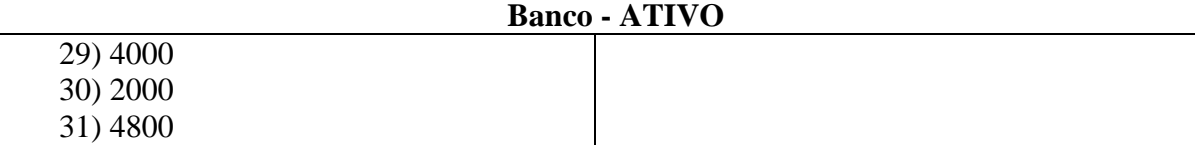

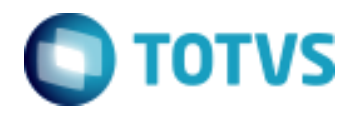

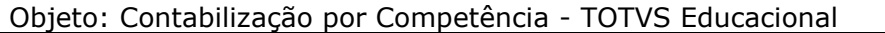

## **Balancete**

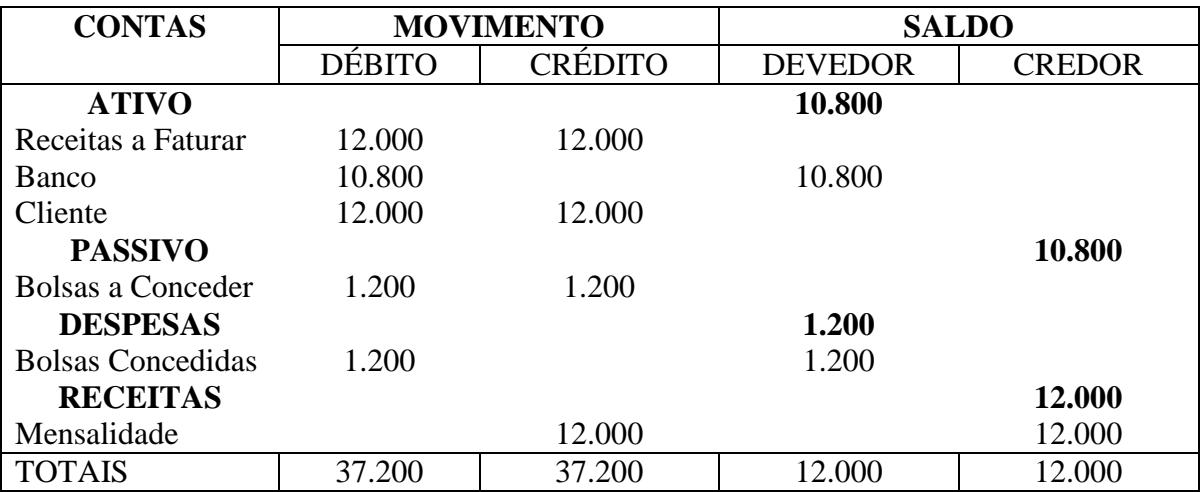

No caso acima, o Saldo do Ativo é de 10.800 e o do Passivo é 0.

No final do exercício contábil é necessário fazer o encerramento do período, onde Ativo e Passivo passarão a ter o mesmo saldo.

Para o fechamento é feita a apuração de resultado, onde é executada a transferência de saldos das contas de Despesa e Receita para uma conta no Passivo, apontada para ser a conta de Resultado do exercício.

Esta conta pode identificar lucro ou prejuízo no exercício

## **Exemplo de apuração do resultado**

O resultado do exercício é apurado lançando Despesa e Receita contra a conta de apuração "Passivo"

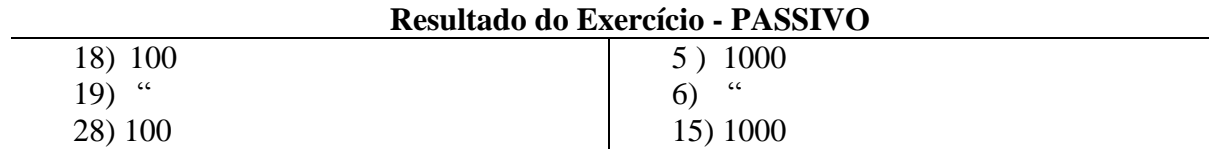

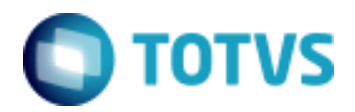

Objeto: Contabilização por Competência - TOTVS Educacional

**Parâmetros TOTVS Gestão Contábil**

## **Plano de Contas**

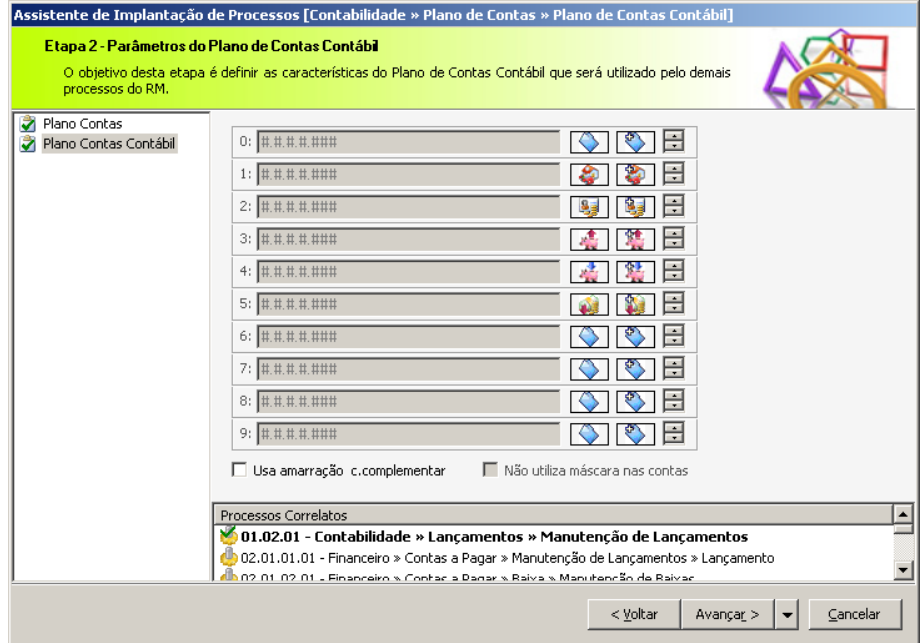

# **Plano de Contas Gerencial**

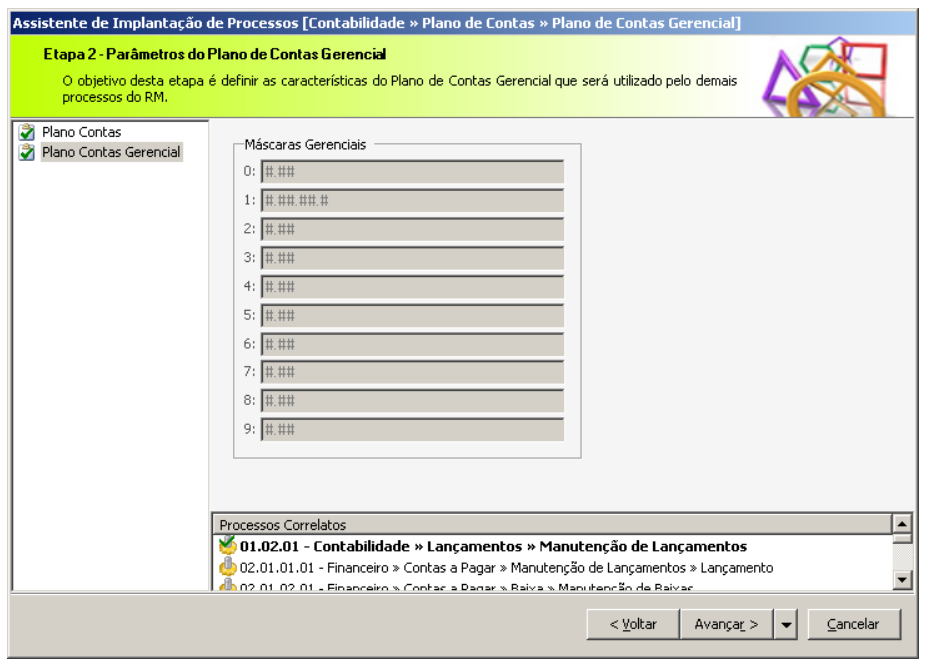

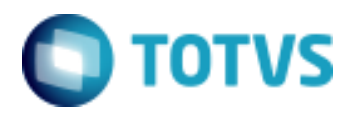

Objeto: Contabilização por Competência - TOTVS Educacional

# **Período Contábil**

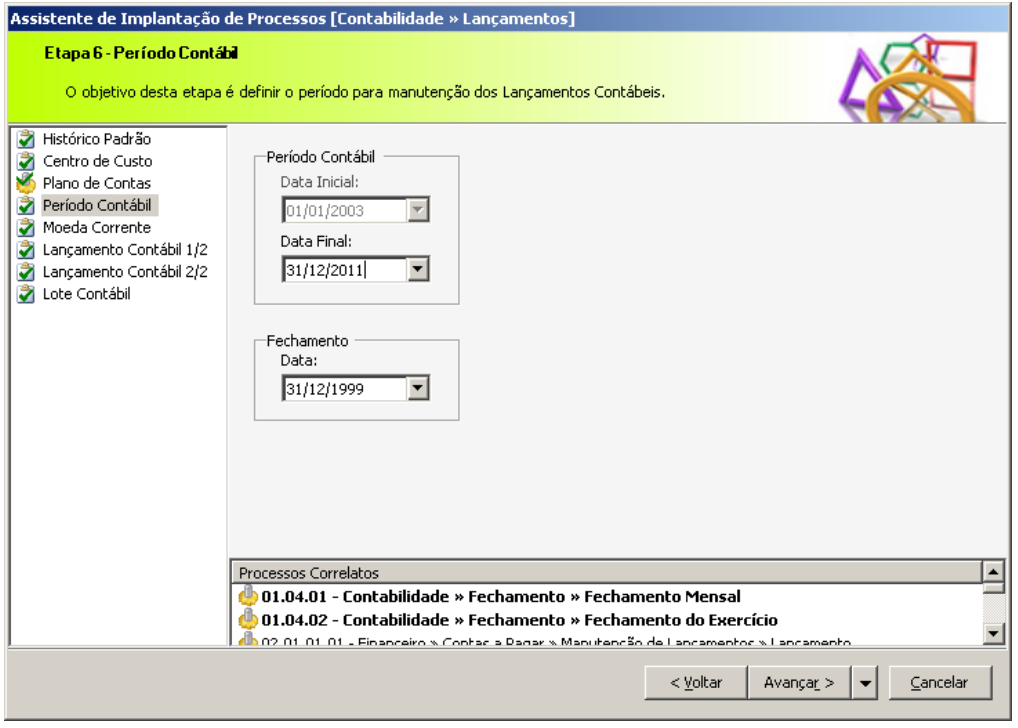

O período contábil determina qual é o exercício em aberto, ou seja, o período em que poderemos realizar movimentações.

A Data Inicial é informada uma única vez, ao iniciar a utilização do TOTVS Gestão Contábil. Está data somente é alterada quando executamos um processo chamado de Liberação de Período.

Quando este processo é executado, o usuário informa uma nova data e assim os lançamentos anteriores a esta data informada são excluídos, e o saldo de todas as contas passam automaticamente a ser saldo anterior.

**Atenção**: A liberação do período não pode ser desfeita, por isso é importante fazer backups antes de rodar o processo.

A Data Final pode ser alterada a qualquer momento.

É muito comum que o fechamento do exercício se atrase, acontecendo normalmente em março, abril... Neste caso o usuário altera a Data Final, para que lançamentos do próximo exercício contábil possam ser efetuados mesmo antes do fechamento do período anterior.

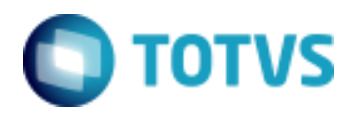

Objeto: Contabilização por Competência - TOTVS Educacional

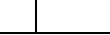

# **Cadastro de Usuários**

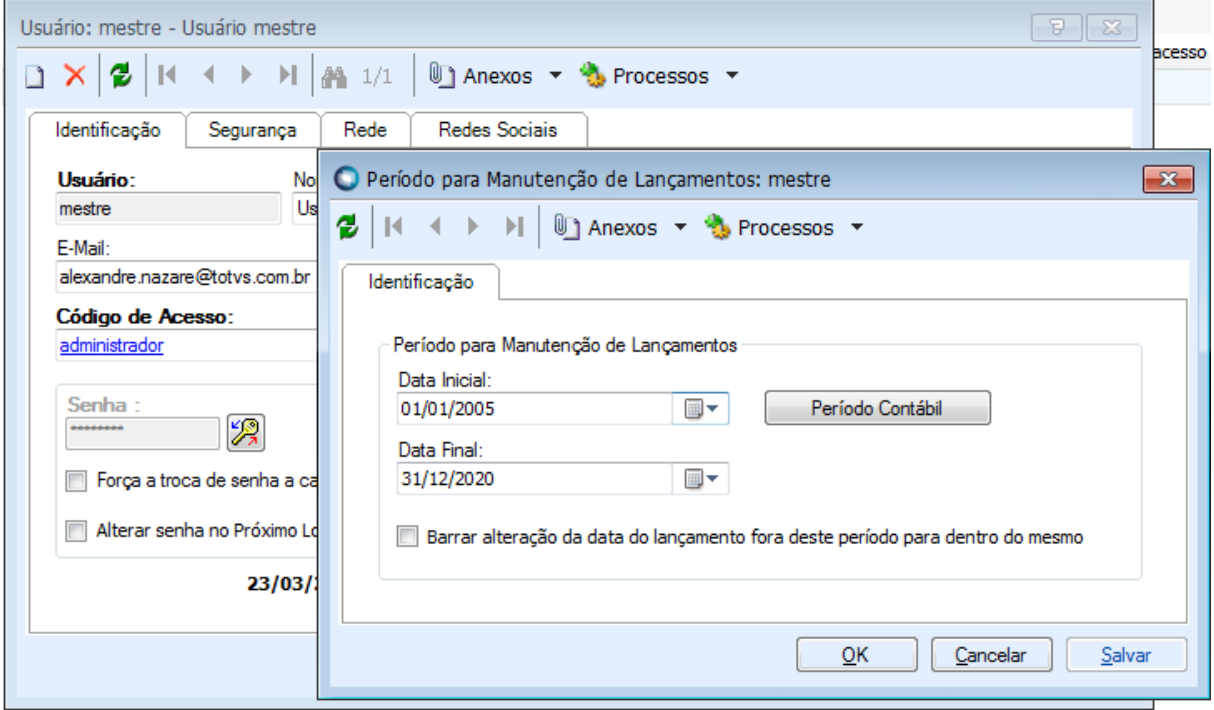

No cadastro de usuários é possível determinar um período para que o usuário em questão possa realizar lançamentos.

Obs: É comum que ao incluir lançamentos, usuários se deparem com a mensagem de Lançamento fora do período permitido para o usuário, e se confunda com o período contábil determinado nos parâmetros.

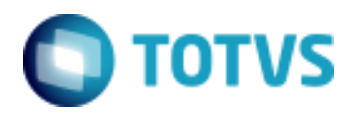

Objeto: Contabilização por Competência - TOTVS Educacional

# **Plano de Contas**

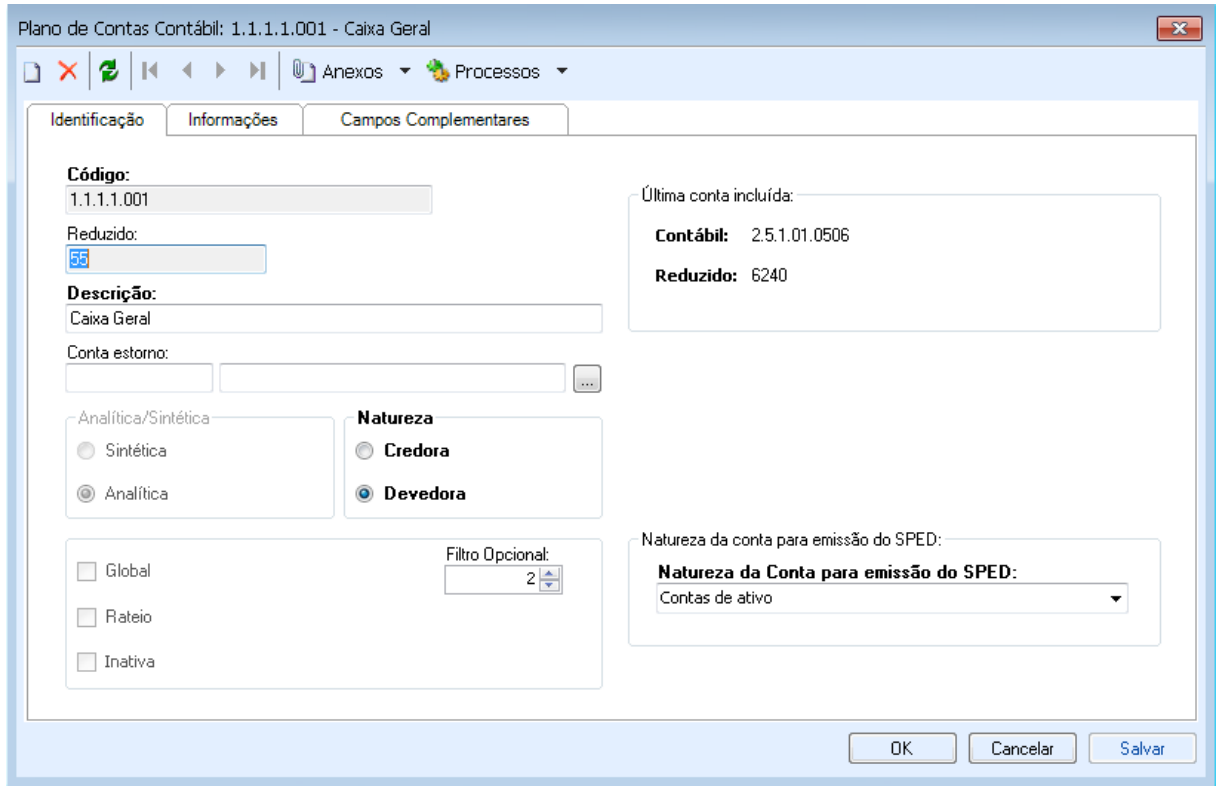

## Analítica/Sintética

As contas contábeis e gerenciais são caracterizadas como Analítica ou Sintética.

As contas Sintéticas são utilizadas para identificação dos grupos, como Ativo, Bancos, Clientes, Receitas e outros.

As contas Analíticas são utilizadas nos lançamentos, recebendo assim a movimentação. Banco Real, Mensalidade, Bolsas e outros.

## Conta estorno

Quando é necessário "desfazer" alguma movimentação contábil, é realizada uma operação conhecida como estorno.

Ao efetuar um estorno, é gerado um novo lançamento idêntico ao original, porem invertendo as contas de débito e de crédito, ou ainda o novo lançamento poderá utilizar a conta cadastrada no campo Conta estorno ao invés da conta original.

#### Rateio

Ao marcar o parâmetro rateio, será habilitada uma nova aba, onde o usuário poderá informar contas gerencias para esta conta contábil.

Com o parâmetro Rateio marcado, ao efetuar um lançamento utilizando esta conta, o sistema irá obrigar que seja informada uma ou mais contas gerenciais e seus respectivos valores. A soma dos rateios deve fechar com o valor total lançado para a conta.

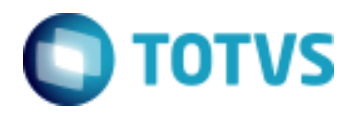

Objeto: Contabilização por Competência - TOTVS Educacional

## **Plano de Contas Gerencial**

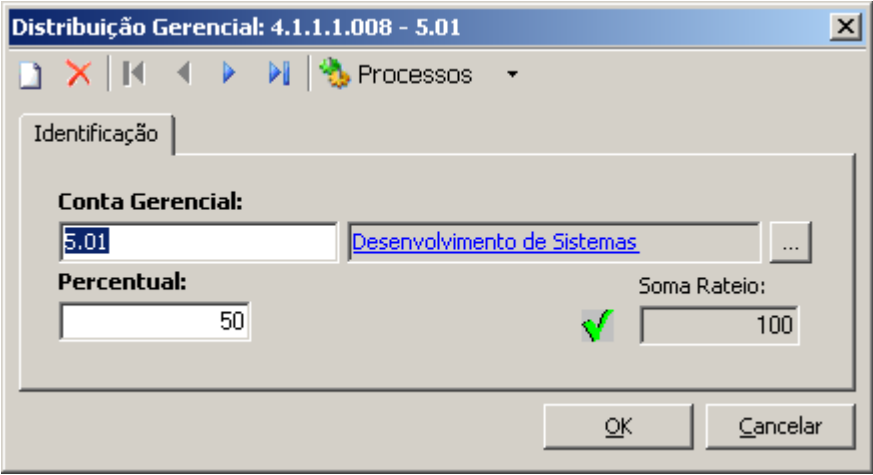

O Plano de contas gerencial é responsável pelo rateio de valores utilizados em uma determinada conta.

Exemplo: Conta Contábil – Despesa com Viagem Gerenciais – Desenvolvimento de Sistema 20 % - Implantação de Sistema 80%

**Lote**

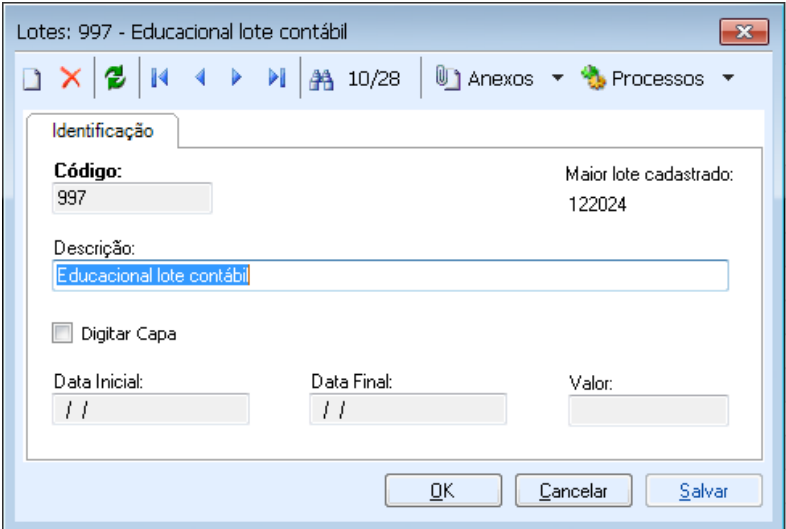

Os lotes são utilizados no TOTVS Gestão Contábil para armazenar lançamentos que ainda estão em período de conferencia.

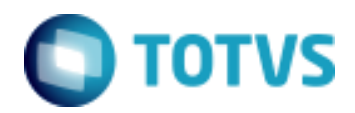

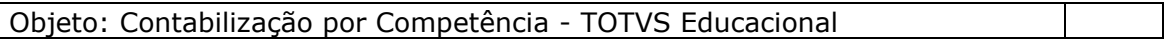

Todos os sistemas da TOTVS se integram com o TOTVS Gestão Contábil, enviando lançamentos através de lotes.

Após a validação dos lançamentos, é executado um processo chamado Integração do Lote, onde os lançamentos passam para o chamado lote 0 e já poderão ser visualizados em relatórios legais como Diário, Razão, Balanço Patrimonial e outros.

# **Lançamento**

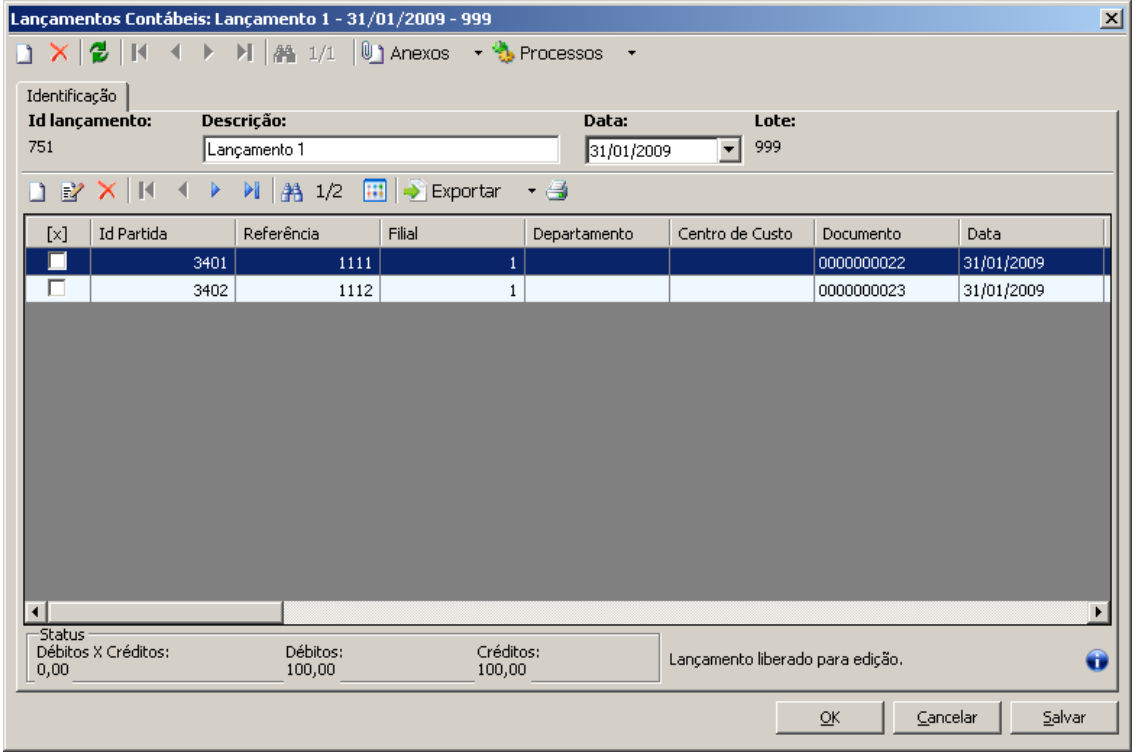

É através do lançamento que identificamos a escrituração do fato contábil

Um lançamento pode ter várias partidas, sendo por exemplo, uma a crédito no valor de 1000,00, uma a débito de 600,00 e outra a débito de 400,00. O importante é que os valores a débito e a crédito dos lançamentos estema fechando.

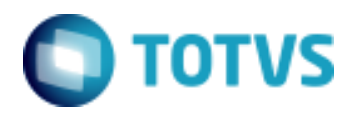

Objeto: Contabilização por Competência - TOTVS Educacional

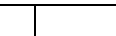

# **Partidas**

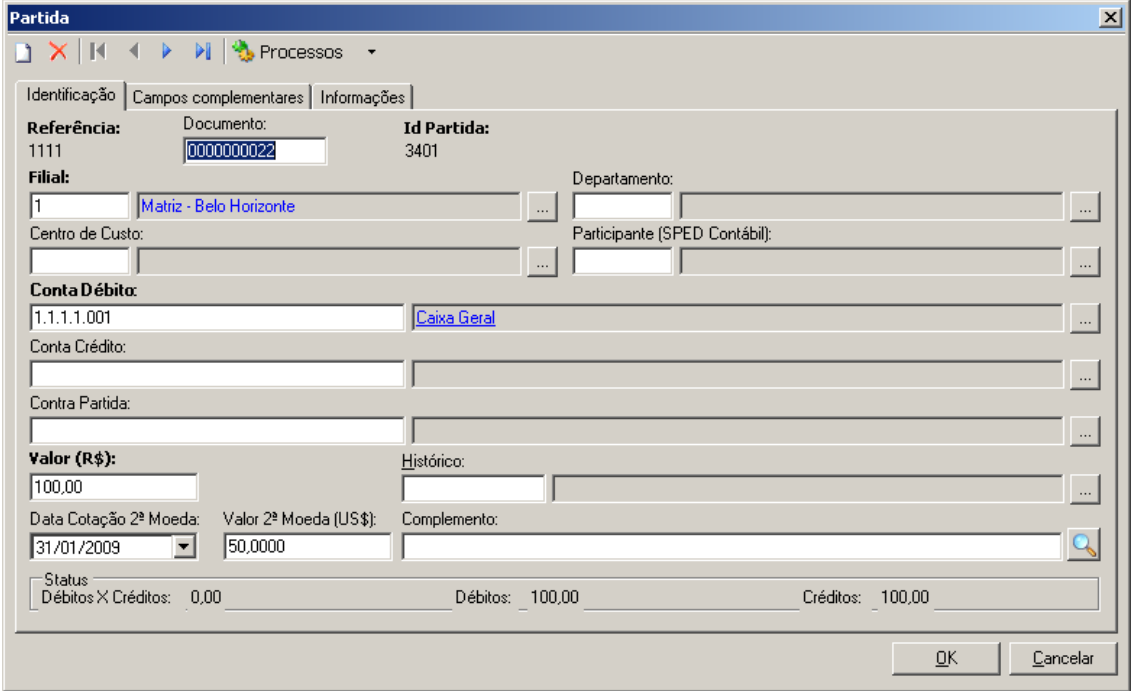

É nas partidas que estão contidas as informações necessárias para caracterizar a movimentação contábil. (Contas Contábeis, Valor e outros)

Existem dois tipos de partida:

Partidas Dobradas - Partidas que possuem conta de débito e de crédito. Partidas Simples - Partidas que possuem somente conta de débito ou de crédito.

O campo Contra Partida, é utilizado para identificar no caso das partidas simples, qual seria o débito ou crédito correspondente.

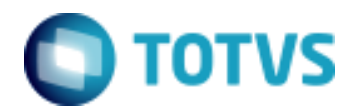

Objeto: Contabilização por Competência - TOTVS Educacional

## **Problema**

Gerar a contabilização por competência, ou seja, no período em que o serviço é prestado.

Exemplo: A instituição presta no período letivo 2009, o serviço mensalidade.

Meses em que o serviço será prestado: 1 a 12 de 2009. Alguns alunos irão pagar em 12 vezes, outros em 3 vezes, outros a vista...

De acordo com o regime de caixa, adotado até hoje pelos clientes, e executado através do TOTVS Gestão Financeira, a contabilização era vinculada aos lançamentos financeiros.

Se um aluno paga de 3 vezes, teríamos na contabilidade 3 contabilizações de inclusão e 3 de baixa.

#### Exemplo:

Três contabilizações, sendo uma para cada lançamento financeiro, conforme modelo abaixo:

- Inclusão: Debita Clientes Credita Mensalidade
- Baixa: Credita Clientes Debita Bancos

Com o processo de contabilização por competência teremos a contabilização de acordo com período em que o serviço é prestado e não mais de acordo com a forma de pagamento adotada pelo aluno.

## Exemplo:

O valor total das mensalidades do aluno é de 12000.

#### Contabilização do contrato:

- Debita 12000 na conta Cliente
- Credita 12000 na conta Mensalidades a Faturar

#### Apropriação mensal:

- Debita 1000 na conta Mensalidades a Faturar
- Credita 1000 na conta Mensalidades

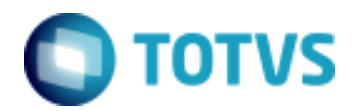

Objeto: Contabilização por Competência - TOTVS Educacional

## **Estrutura**

Para contemplar a necessidade verificada anteriormente, foi criada a seguinte estrutura.

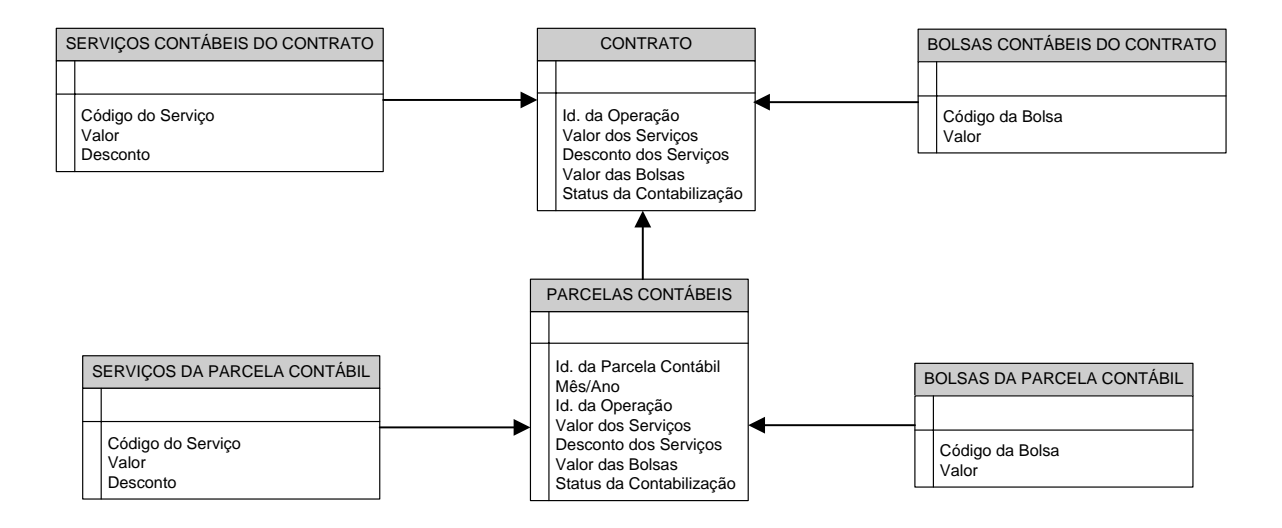

Contrato: Foram criados os campos abaixo:

*Id. Da Operação* –Este campo faz relacionamento com o RM Saldus, para que os lançamentos contábeis tenham relacionamento com o seu fato gerador. Fato gerador é o que origina a necessidade da movimentação contábil.

*Valor dos Serviços* – Este campo é o somatório do valor de todas as parcelas financeiras, que sejam do tipo "Parcela do Plano".

Obs: Somente os serviços que estiverem habilitados parar compor contabilização por competência serão levados em consideração.

*Desconto dos Serviços* – Este campo é o somatório do desconto de todas as parcelas financeiras, que sejam do tipo "Parcela do Plano".

Obs: Somente os serviços que estiverem habilitados parar compor contabilização por competência serão levados em consideração.

*Valor dos Serviços* – Este campo é o somatório do valor de todas as parcelas financeiras, que sejam do tipo "Parcela do Plano".

Obs: Somente os serviços que estiverem habilitados parar compor contabilização por competência serão levados em consideração.

*Valor das Bolsas* – Este campo é o somatório do valor de todas as bolsas do contrato, que serão aplicadas nos lançamentos financeiros.

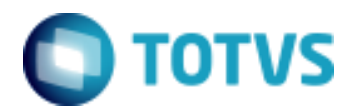

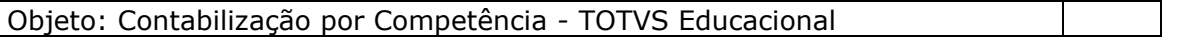

*Status da Contabilização* – Este campo informa se o contrato está contabilizado ou estornado. Sendo nulo até a geração da contabilização

## Serviços Contábeis do Contrato:

Esta tabela é responsável por guardar os valores totais do contrato, divido para cada serviço utilizado nas parcelas financeiras.

## Bolsas Contábeis do Contrato:

Esta tabela é responsável por guardar os valores totais de bolsa, dividido para cada tipo de bolsa aplicada nas parcelas financeiras.

## Parcelas Contábeis do Contrato:

Esta tabela é responsável por armazenar os dados da apropriação mensal.

Os valores grados nesta tabela serão a soma dos valores dar parcelas financeiras e suas bolsas, dividido pelo número de meses da competência contábil.

Serviços das Parcelas Contábeis:

Esta tabela é responsável por guardar os valores totais das parcelas contábeis, divido para cada serviço utilizado nas parcelas financeiras.

Bolsas das Parcelas Contábeis:

Esta tabela é responsável por guardar os valores totais de bolsa das parcelas contábeis, dividido para cada tipo de bolsa aplicada nas parcelas financeiras.

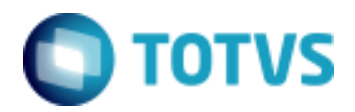

Objeto: Contabilização por Competência - TOTVS Educacional

# **TOTVS Educacional**

## **Parâmetros**

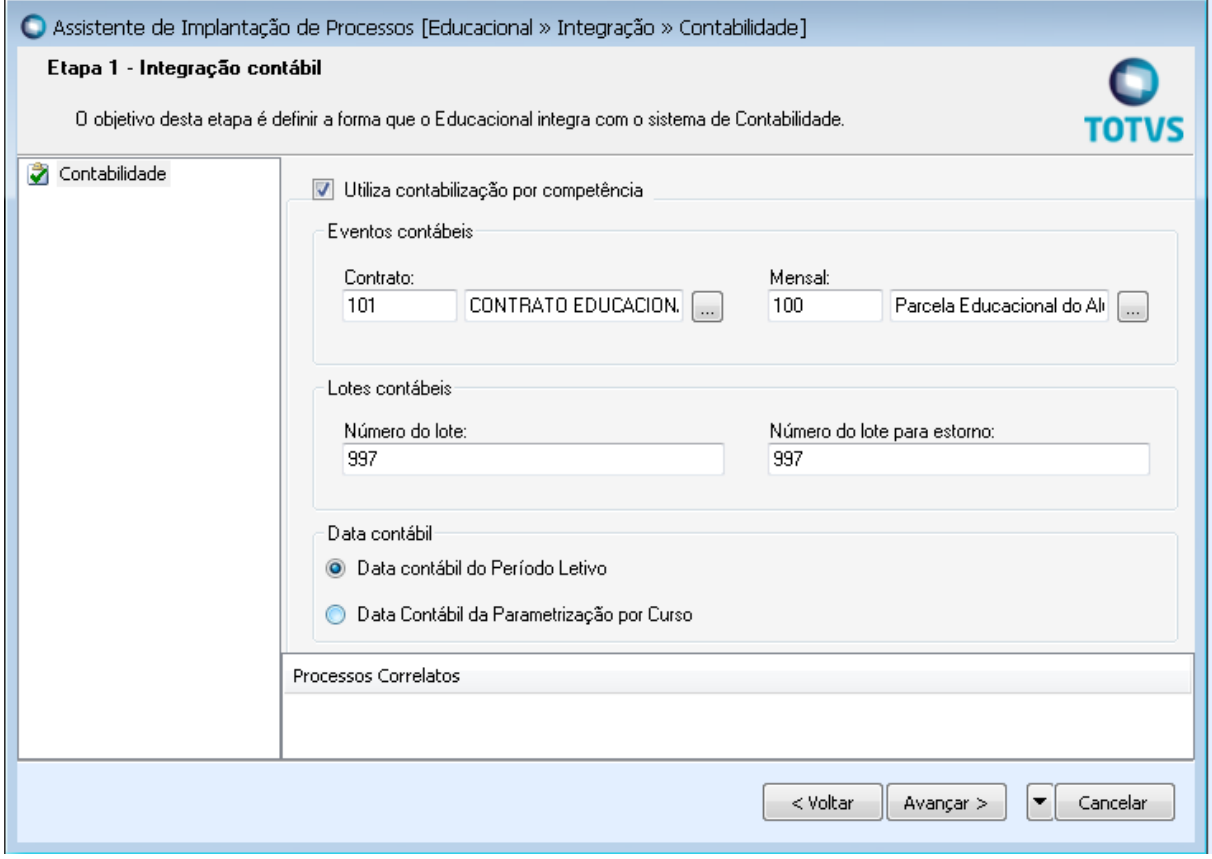

# **Data de Competência contábil definida no Período Letivo**

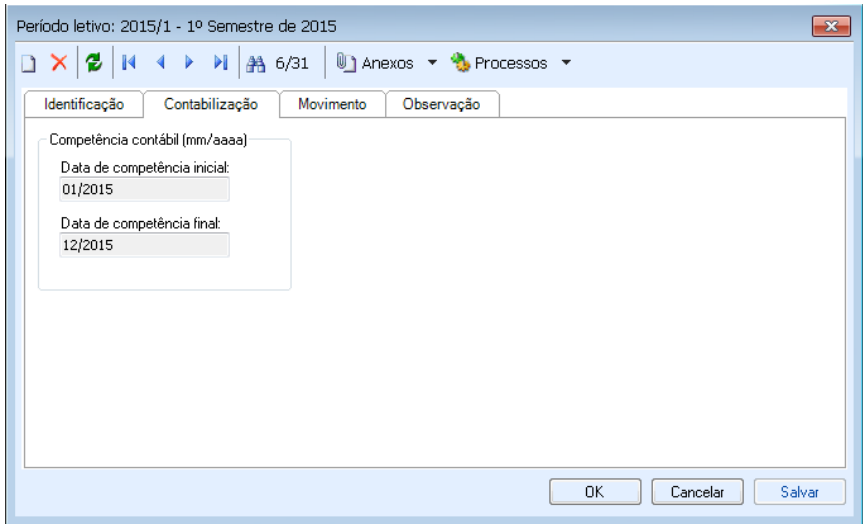

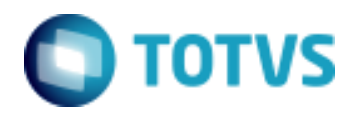

Objeto: Contabilização por Competência - TOTVS Educacional

## **Serviços**

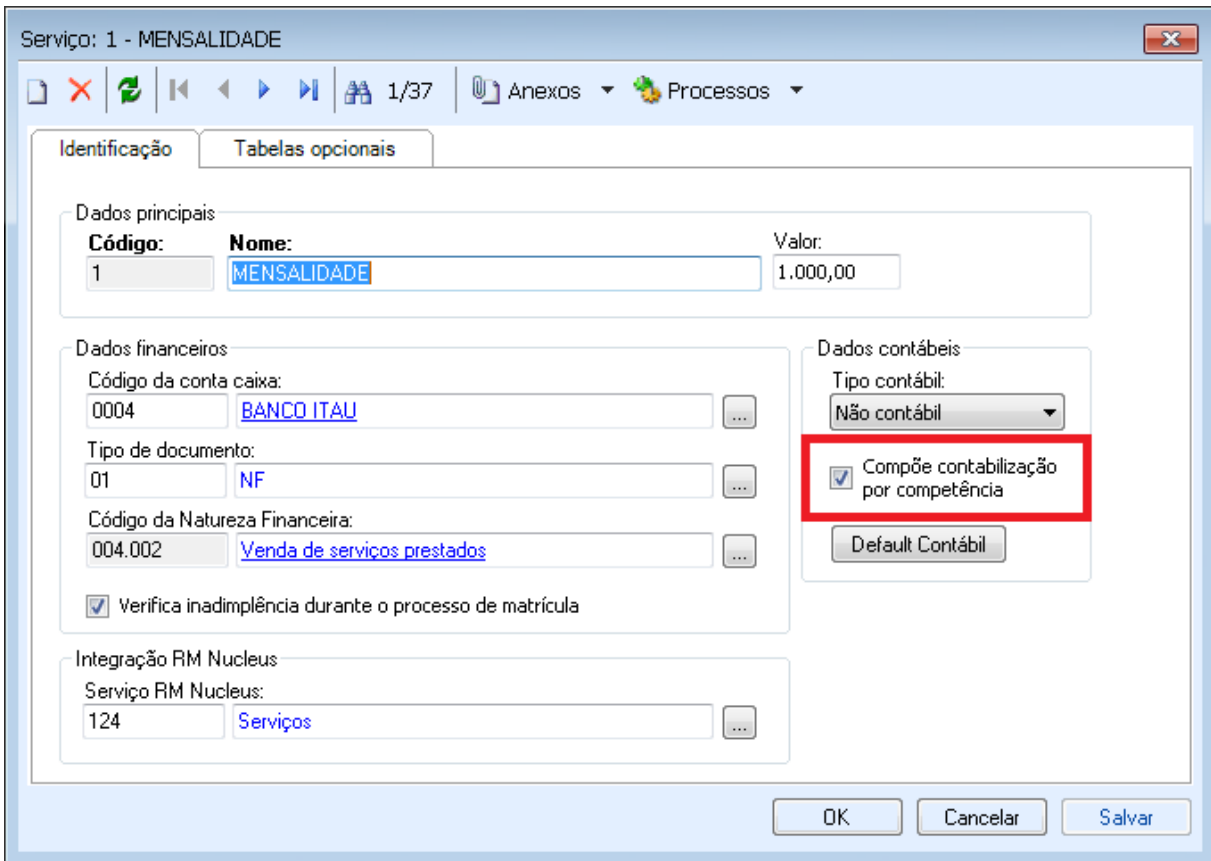

Somente os serviços que tiverem o campo "Compõe contabilização por competência" marcado serão considerados na contabilização do contrato e na apropriação.

Este campo é necessário, uma vez que nem todos devem ser tratados por competência. Um exemplo pode ser material escolar, que é um produto e não é considerado como um serviço prestado.

Obs: O combo "Tipo contábil" não tem relação nenhuma com a contabilização por competência, este é utilizado somente para a contabilização dos lançamentos financeiros.

O "Default Contábil" é utilizado e será apresentado posteriormente.

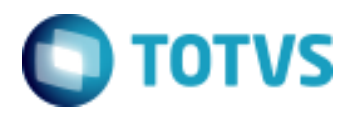

Objeto: Contabilização por Competência - TOTVS Educacional

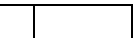

# **Situação de Matrícula**

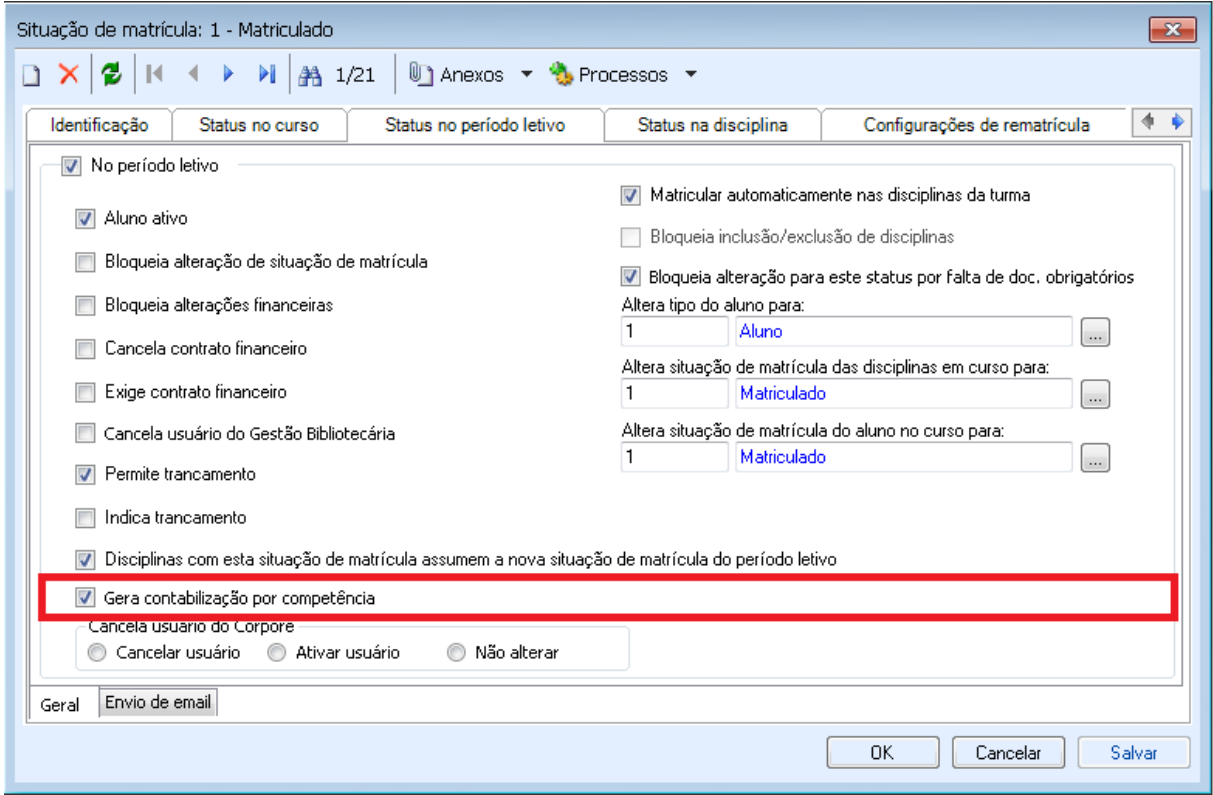

Somente os contratos de alunos que estiverem matriculados com uma situação de matrícula que tenha preenchido o "Gera contabilização por competência", serão contabilizados.

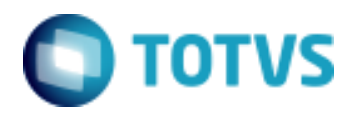

Objeto: Contabilização por Competência - TOTVS Educacional

# **Default Contábil**

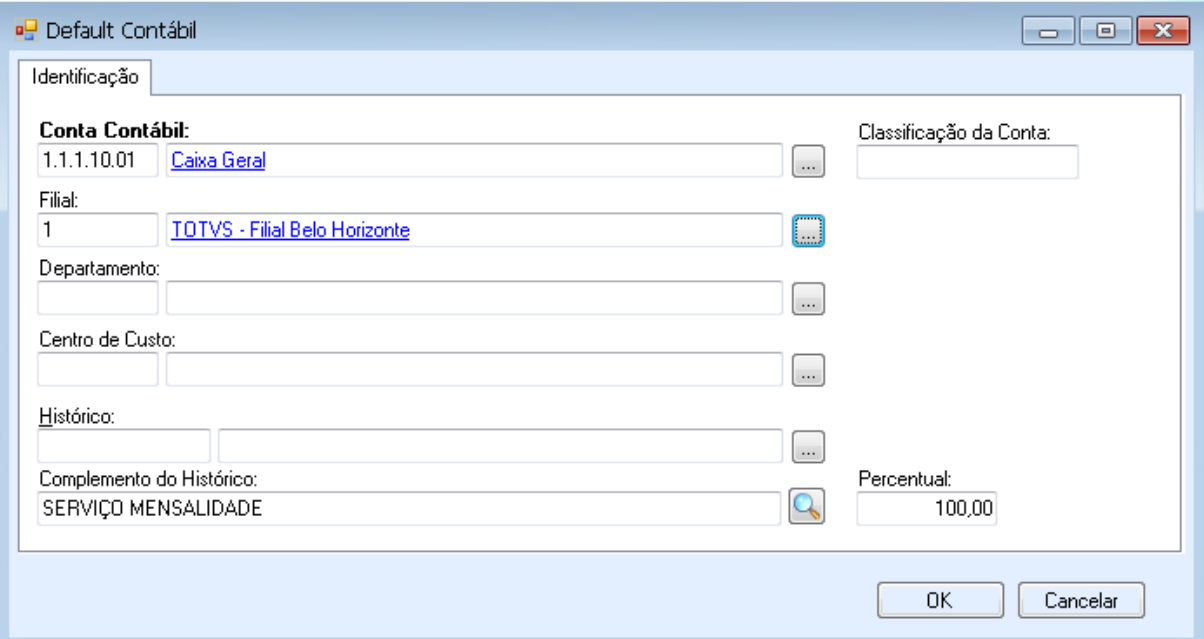

No RM Classis Net temos três entidades que permitem a associação de defaults para a contabilidade. São elas: Matriz Aplicada, Serviço e Bolsa.

O evento pode ter preenchido a Default de débito e crédito, não necessariamente tendo que os dois estarem cadastrados.

## Exemplo:

A instituição trabalha com cinco tipos de bolsas e estas estão distribuídas em contas contábeis diferentes.

Contas Contábeis:

- Bolsas FIES
- Bolsas Por Desempenho

Tipos de bolsa:

- Bolsa FIES
- Bolsa Desempenho 10 %
- Bolsa Desempenho 20 %

No Default Contábil do cadastro da bolsa FIES o usuário informa a conta contábil Bolsas FIES.

Tanto no Default Contábil do cadastro da Bolsa Desempenho 10 %, quando no cadastro da Bolsa Desempenho 20 % o usuário informa a conta contábil Bolsas Por Desempenho.

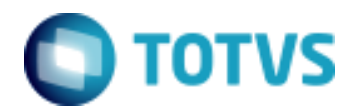

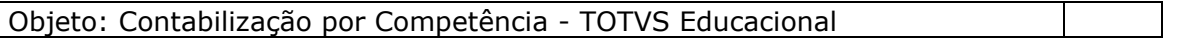

Ao gerar a contabilização de um contrato que tenha duas bolsas, o Evento será capaz de gerar separadamente o valor de cada bolsa para sua respectiva conta.

## **Evento Contábil**

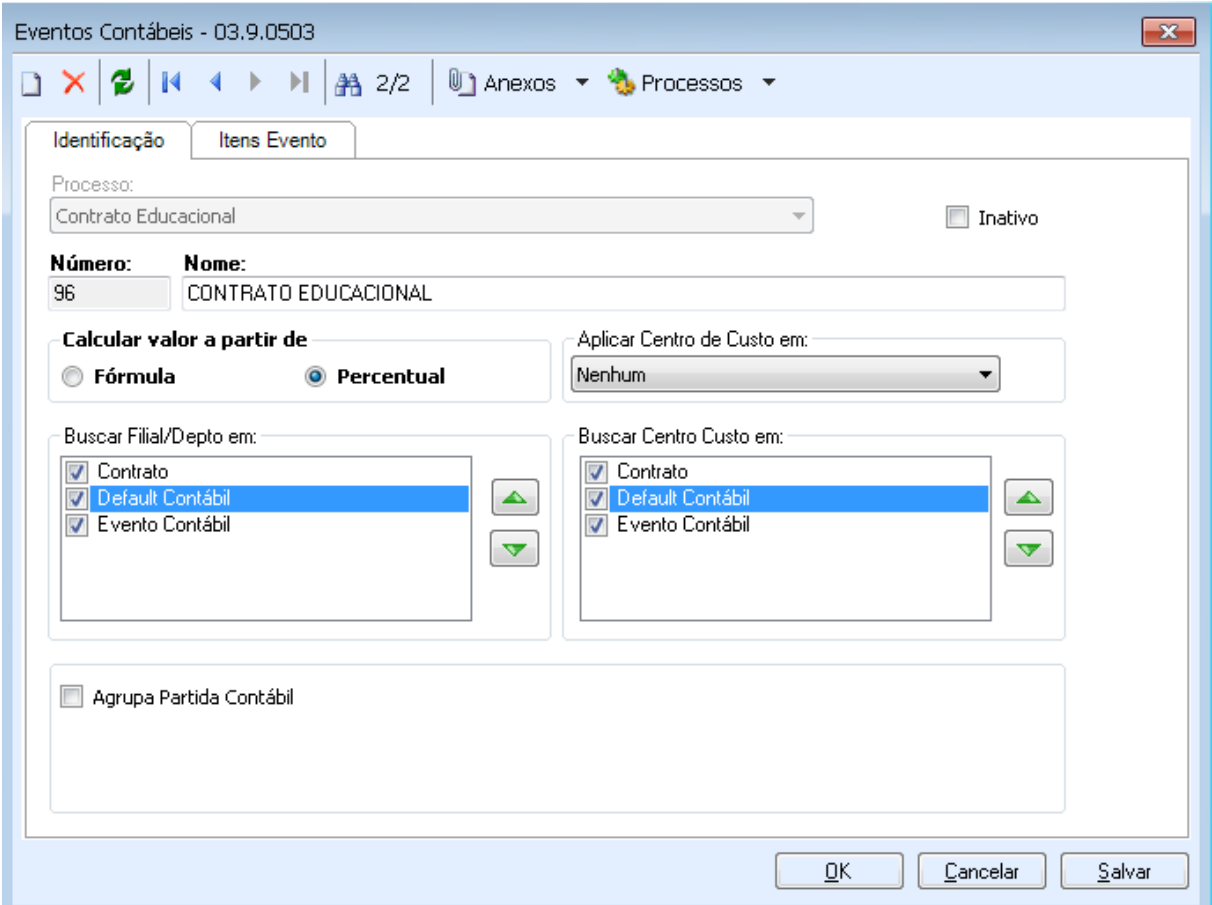

Eventos contábeis são cadastros onde definimos a regra a ser utilizada para contabilização de processos.

Temos no RM Classis Net dois processos contábeis.

**Contrato Educacional:** Evento utilizado para contabilizar os valores totais do contrato, com seus serviços e bolsas.

## Momentos em que será executado:

- Ao gerar um mês/ano que seja correspondente a data do contrato, independente se o período de competência do período letivo do contrato esteja fora do mês/ano gerado.

- Ao gerar a parcela contábil referente ao primeiro mês.

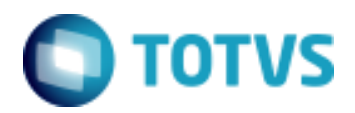

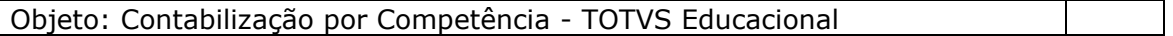

- Ao gerar uma parcela que tenha sofrido alteração de valores e influencie no valor total de um ou mais serviços ou uma ou mais bolsas do contrato. Neste caso o contrato sofrerá um estorno e será novamente contabilizado.

- Quando o contrato estiver com o status estornado.

**Parcela Contábil Educacional:** Evento utilizado para contabilizar a apropriação mensal do serviço prestado.

## Momentos em que será executado:

- Ao gerar a contabilização de um mês/ano ainda não contabilizado, que esteja compreendido no período de competência do período letivo do contrato.

- Ao gerar a contabilização de um mês/ano que esteja estornado.

Campos essenciais do Evento:

## Fórmula/Percentual:

Neste campo informamos se os valores dos itens do contrato serão fixos (buscando de campos das tabelas envolvidas), ou se serão calculados através de fórmulas.

## Aplicar Centro de Custo em:

Informamos se as partidas a débito, a crédito ou ambas terão Centro de Custo preenchidos pelo evento. Podendo também não preencher o Centro de Custo em nenhuma situação.

## Buscar Filial/Depto em:

Temos disponíveis para o RM Classis Net, três opções para seleção de Filial/Departamento.

 - Evento Contábil: No cadastro do Item do Evento Contábil o usuário define Filial e o Departamento.

 - Default Contábil: O evento irá buscar a Filial e o Departamento da Tabela Default informada no Item do Evento.

 - Master: Esta opção buscaria a Filial e Departamento da tabela Master do processo, que no nosso caso é a de contrato, porém o contrato educacional não tem departamento. Ao utilizar esta opção, a Filial e o Departamento serão adquiridos na Matriz Aplicada do contrato.

Repare que o componente nos permite marcar mais de uma opção e também de alternar sua posição. Esse recurso é a ordem de prioridade, sendo que se o sistema não encontrar as informações no primeiro selecionado, tentará buscar nas próximas opções.

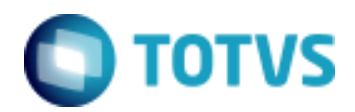

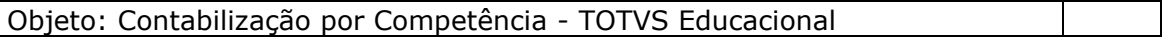

Obs: A Filial é obrigatória para contabilização, já o Departamento pode ser preenchido ou não.

## Buscar Centro de Custo em:

Temos disponíveis para o RM Classis Net, três opções para seleção de Centros de Custo.

 - Evento Contábil: No cadastro do Item do Evento Contábil o usuário define o Centro de Custo.

 - Default Contábil: O evento irá buscar o Centro de Custo da Tabela Default informada no Item do Evento.

 - Master: Esta opção buscaria o Centro de Custo da tabela Master do processo, que no nosso caso é a de contrato, porém é utilizada nesta opção a mesma regra de aplicação de Centro de Custo da geração de lançamentos financeiros.

Ao utilizar esta opção, o sistema irá verificar se o Centro de Custo está preenchido no contrato. Caso não esteja, o sistema irá utilizar o Centro de Custo da matriz aplicada ou turma, conforme parametrizado nos parâmetros financeiros do RM Classis.

Repare que o componente nos permite marcar mais de uma opção e também de alternar sua posição. Esse recurso é a ordem de prioridade, sendo que se o sistema não encontrar as informações no primeiro selecionado, tentará buscar nas próximas opções.

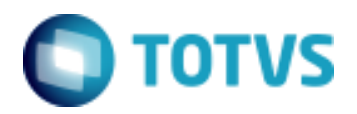

Objeto: Contabilização por Competência - TOTVS Educacional

## **Item do Evento**

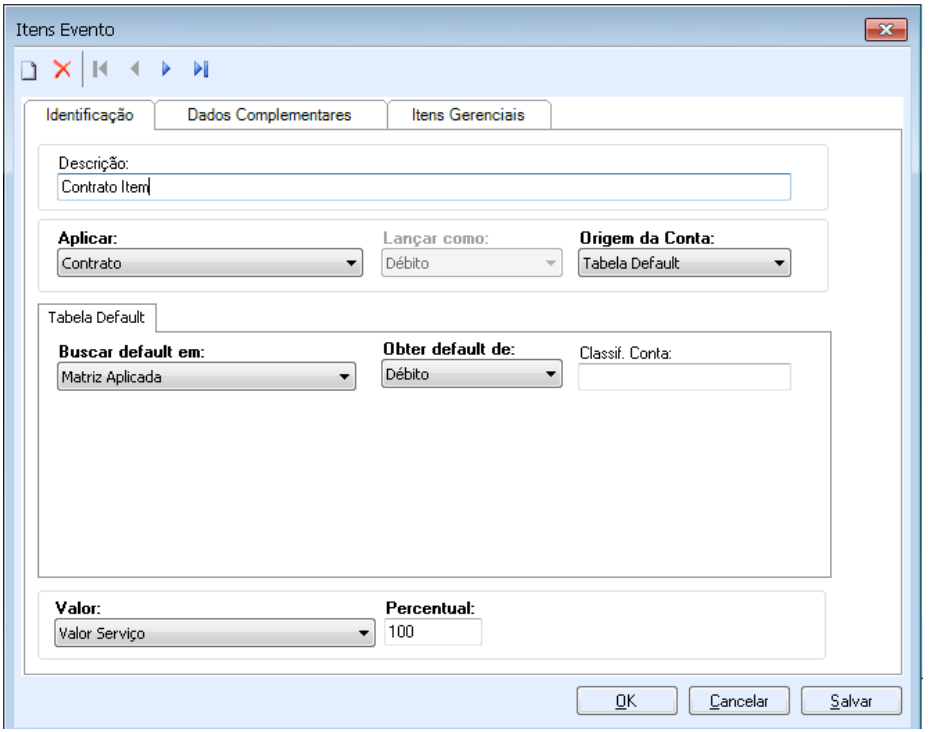

É no Item do Evento que informamos a conta contábil a ser utilizada, e qual valor será utilizado.

Campos do Item e suas funções:

Lançar como:

Para contabilização é necessário fechar os valores de débito e crédito, portanto é necessário que tenhamos pelo menos um item para débito e um item para crédito.

Origem da conta:

O usuário deve cadastrar se deseja informar uma conta fixa ou se deseja usar um Default Contábil.

Como vimos anteriormente, as tabelas do RM Classis que possuem Default Contábil, são as de serviço, bolsa e matriz aplicada

Aplicar:

Estão disponíveis para os Eventos do RM Classis Net as opções: Contrato ou Parcela (dependendo do processo informado no Evento Contábil), Serviço e Bolsa.

Ao informar Contrato, o evento será executado apenas para o contrato, ou seja, será executado uma vez.

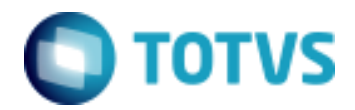

## Objeto: Contabilização por Competência - TOTVS Educacional

Ao informar Serviço, o evento será executado uma vez para cada serviço do contrato ou parcela.

Ao informar Bolsa, o evento será executado uma vez para cada bolsa do contratou ou parcela.

#### Buscar Default em:

Este campo é o responsável por informar de qual tabela do RM Classis Net, os defaults devem ser utilizados.

Se o "Aplicar em" estiver selecionado Contrato ou Parcela, apenas o default de matriz aplicada estará disponível, uma vez que não temos no contrato e na parcela, código de serviço e bolsas.

Se o "Aplicar em" estiver selecionado Serviço, apenas o default de serviço estará disponível.

Se o "Aplicar em" estiver selecionado Bolsa, apenas o default de bolsa estará disponível.

Obs: Se no campo "Origem da Conta" estiver cadastrado "Informar Conta", a opção "Buscar Default em" é substituída na tela por uma combo para que o usuário selecione a conta contábil.

## Obter default de:

Neste campo informamos se usaremos o item de débito ou de crédito da tabela default selecionada.

## Valor:

No campo valor estarão disponíveis os possíveis lugares de onde o Evento poderá obter esta informação.

Quando estamos aplicando o item no Contrato ou Parcela, os possíveis valores são: Valor do serviço, Desconto do serviço e Bolsa, pois são os valores disponíveis nas tabelas de Contrato e de Parcelas Contábeis do Contrato.

Quando estamos aplicando o item no Serviço, os possíveis valores serão: Valor e Desconto, pois são as informações das tabelas de Serviços Contábeis do Contrato e Serviços das Parcelas Contábeis do Contrato.

Quando estamos aplicando o item na Bolsa, o único campo disponível é Valor, pois é a informação que temos na tabela de Bolsas Contábeis do Contrato e Bolsas das Parcelas Contábeis do Contrato.

**Atenção**: Quando o evento está configurado para utilizar fórmula, o valor do item será o calculado pela fórmula e não valor fixo de alguma tabela. Percentual:

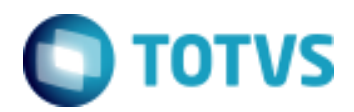

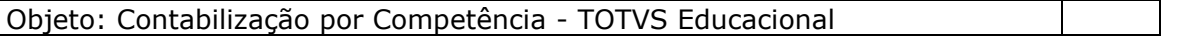

Quando temos a necessidade de dividir um mesmo valor, como por exemplo Valor do serviço, em mais de uma conta contábil, cadastramos dois ou mais itens.

Cada item deverá ter sua conta e os demais dados que os diferenciem, preenchidos, além do percentual a ser aplicado.

#### Fórmula:

Quando o evento está cadastrado para utilizar fórmula, este campo é apresentado e nele devemos informar uma fórmula previamente cadastrada no cadastro de fórmulas do Corpore.

Classificação da conta: Nos defaults contábeis o usuário poderá cadastrar uma classificação qualquer (campo texto).

O item que utiliza este default somente será executado se a classificação do item também estiver preenchida com o mesmo valor do default.

A classificação geralmente é utilizada quando temos mais de um default cadastrado nas tabelas e dependendo da situação deveremos utilizar um ou default ou outro.

Exemplo:

Default contábil do serviço:

Temos dois defaults cadastrados, sendo um para conta Mensalidades a Faturar e outro para conta Mensalidades.

Na conta Mensalidades a Faturar podemos preencher a Classificação como Contrato. Na conta Mensalidades preenchemos a Classificação com Parcela.

Ao cadastrar um item de evento do contrato preenchemos a classificação com Contrato, desta forma a conta Mensalidades que deve ser utilizada somente para contabilização da parcela será ignorada.

Classificação do Centro de Custo: Segue a mesma lógica da classificação da conta.

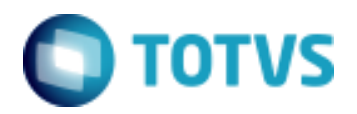

Objeto: Contabilização por Competência - TOTVS Educacional

# **Dados Complementares do Item do Evento**

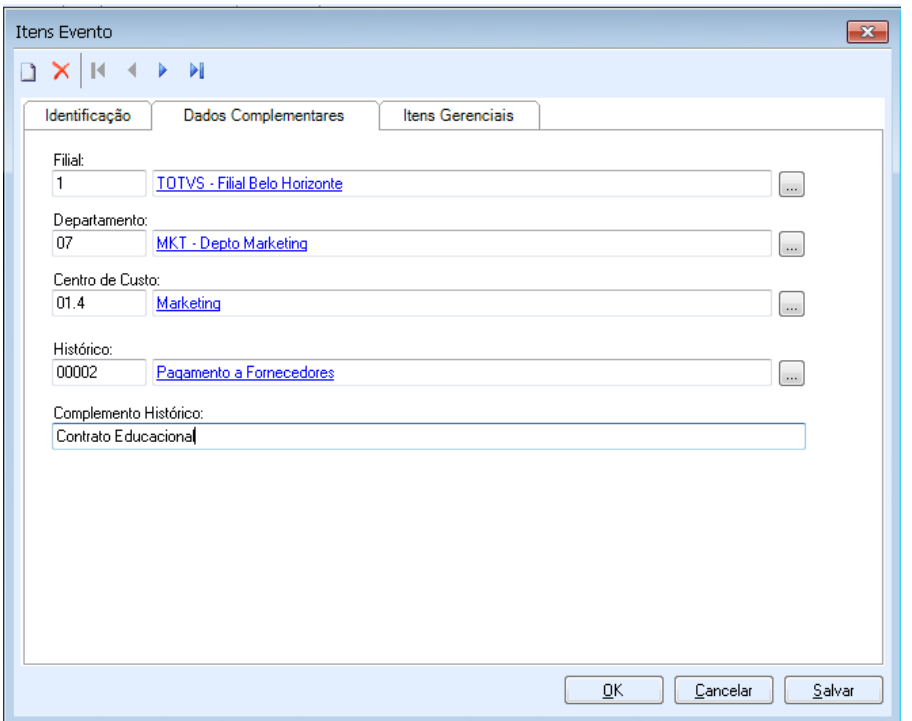

Nesta tela estão informações que poderão ser levadas para as partidas contábeis.

No Evento Contábil informamos de onde devemos buscar Filial, Departamento e Centro de Custo. Quando optamos por Evento Contábil, é desta tela que as informações serão utilizadas.

Histórico Padrão e Complemento do Histórico serão utilizados com base nos Defaults contábeis, caso não estejam preenchidos neste cadastro.

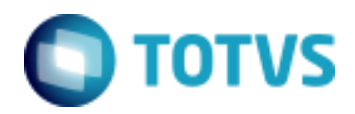

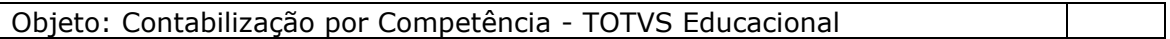

## **Itens Gerenciais**

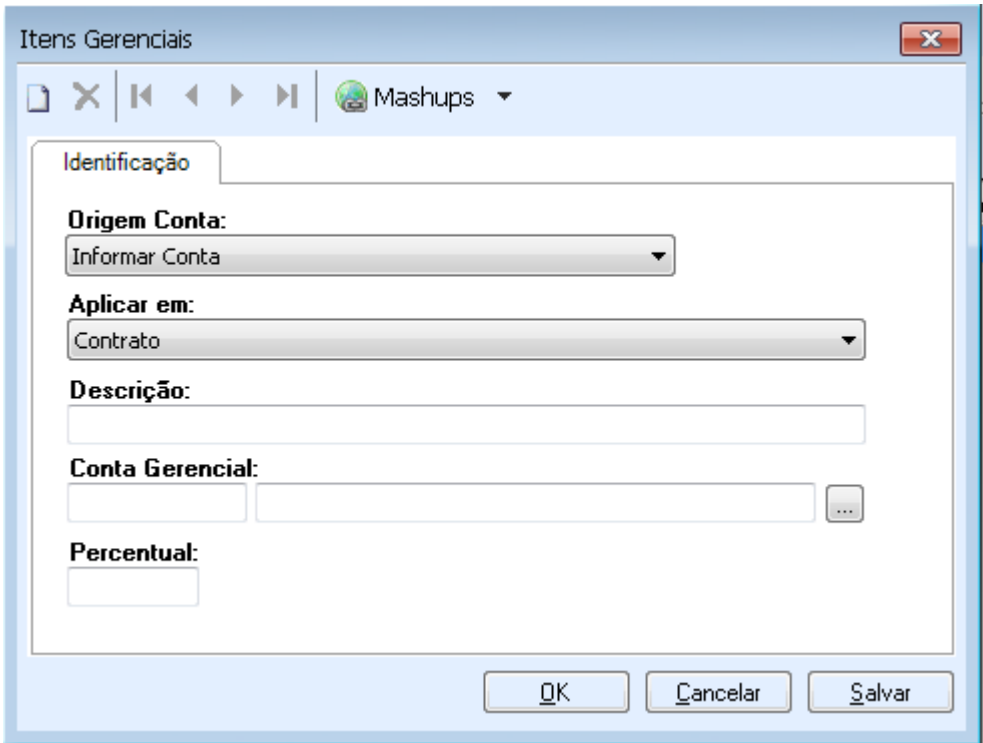

Nesta tela cadastramos como deve ser feita a distribuição gerencial, caso a conta contábil utilizada tenha rateio.

#### Origem Conta:

*Tabela Default:* 

O sistema permite que as contas gerenciais sejam adquiridas em uma tabela default a ser informada.

## *Informar Conta:*

O usuário poderá informar manualmente qual conta contábil será utilizada.

#### Default Contábil:

As contas gerenciais serão obtidas da tabela default que foi cadastrada no item do evento.

#### *Contabilidade:*

No TOTVS Gestão Contábil podemos definir ao cadastrar uma conta contábil que tenha rateio, defaults de contas gerencias para a mesma. Ao utilizar esta opção as gerencias da contabilização seguirão o cadastro do TOTVS Gestão Contábil.

#### Tabela Default:

No caso do TOTVS Educacional somente a tabela de Centro de Custo está disponível.

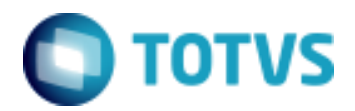

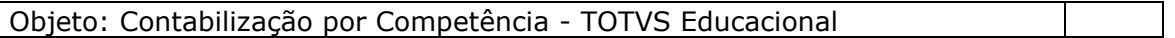

Este campo só é apresentado quando utilizamos a origem da conta por Tabela Default.

Percentual Segue a mesma lógica do percentual cadastrado no item.

## **Funções de Fórmula**

Conforme demonstrado anteriormente, os Eventos Contábeis podem ter fórmulas associadas a seus itens. Para viabilizar a utilização de fórmulas pelos eventos do Educacional, foram desenvolvidas seis funções de fórmulas.

Funções de fórmulas desenvolvidas para contabilização:

BuscaCampoContrato BuscaCampoContratoServico BuscaCampoContratoBolsa BuscaCampoParcelaCont BuscaCampoParcelaServicoCont BuscaCampoParcelaBolsaCont

Todas as funções de fórmula permitem retornar o valor de qualquer campo de suas tabelas.

As funções recebem dois parâmetros, sendo um o nome do campo a ser retornado e outro o tipo do campo ('V' – valor , 'S' – string , 'I' – inteiro).

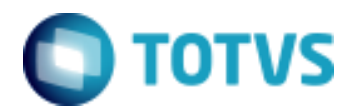

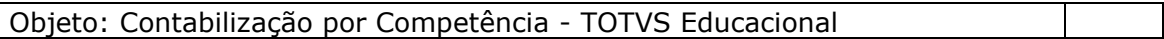

## **Contabilização**

O processo de contabilização é acionado através do Processo presente no Contrato do aluno em Alunos>>Anexo>>Contratos>>Processos >>Gerar Contabilização.

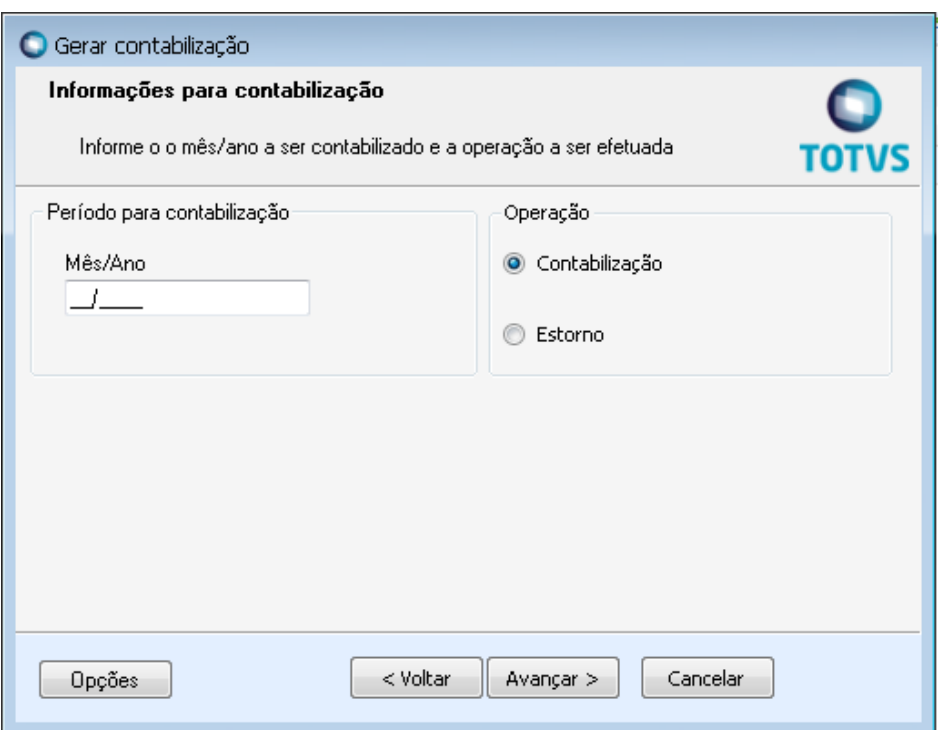

## **Atenção**:

O número de meses a contabilizar será o número de meses determinado no período letivo do contrato ou na parametrização por Curso da Matriz a qual o contrato está vinculado, exceto quando a data do contrato for posterior ao mês inicial da competência.

# **PARA GERAÇÃO DE CONTABILIZAÇÃO, A DATA DO CONTRATO É O QUE O SISTEMA VALIDA PARA QUE OS MESES SEJAM CONTABILIZADOS.**

Exemplo: Mês/Ano Inicial: 01/2009 Mês/Ano Final: 12/2009 Data do Contrato: 03/03/2009 Valor a ser contabilizado: 12.000,00

Neste caso os 12.000,00 serão divididos por 9 meses e a primeira parcela a ser contabilizada será a 03/2009.

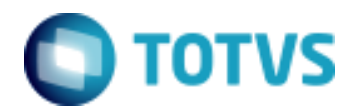

Objeto: Contabilização por Competência - TOTVS Educacional

Informações preenchidas no lançamento do RM Saldus por regras adotadas no TOTVS Educacional.

Lançamento do contrato *Documento:* Código do contrato

*Data do lançamento:*  Último dia do mês do Mês/Ano da primeira parcela. Se não existirem parcelas no período da competência a data será a data do contrato.

Obs: Caso a data utilizada esteja fora do período válido para lançamentos do RM Saldus, a data do lançamento será a primeira data válida.

Lançamento da parcela *Documento:* Código do contrato + Mês/Ano da parcela que está sendo contabilizada.

*Data do lançamento:*  Último dia do mês do Mês/Ano da primeira parcela.

Obs: Caso a data utilizada esteja fora do período válido para lançamentos, a data do lançamento será a primeira data válida, desde que esta esteja no período de competência.

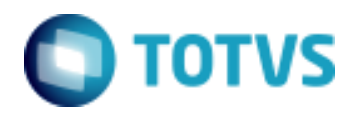

Objeto: Contabilização por Competência - TOTVS Educacional

# **Contabilização**

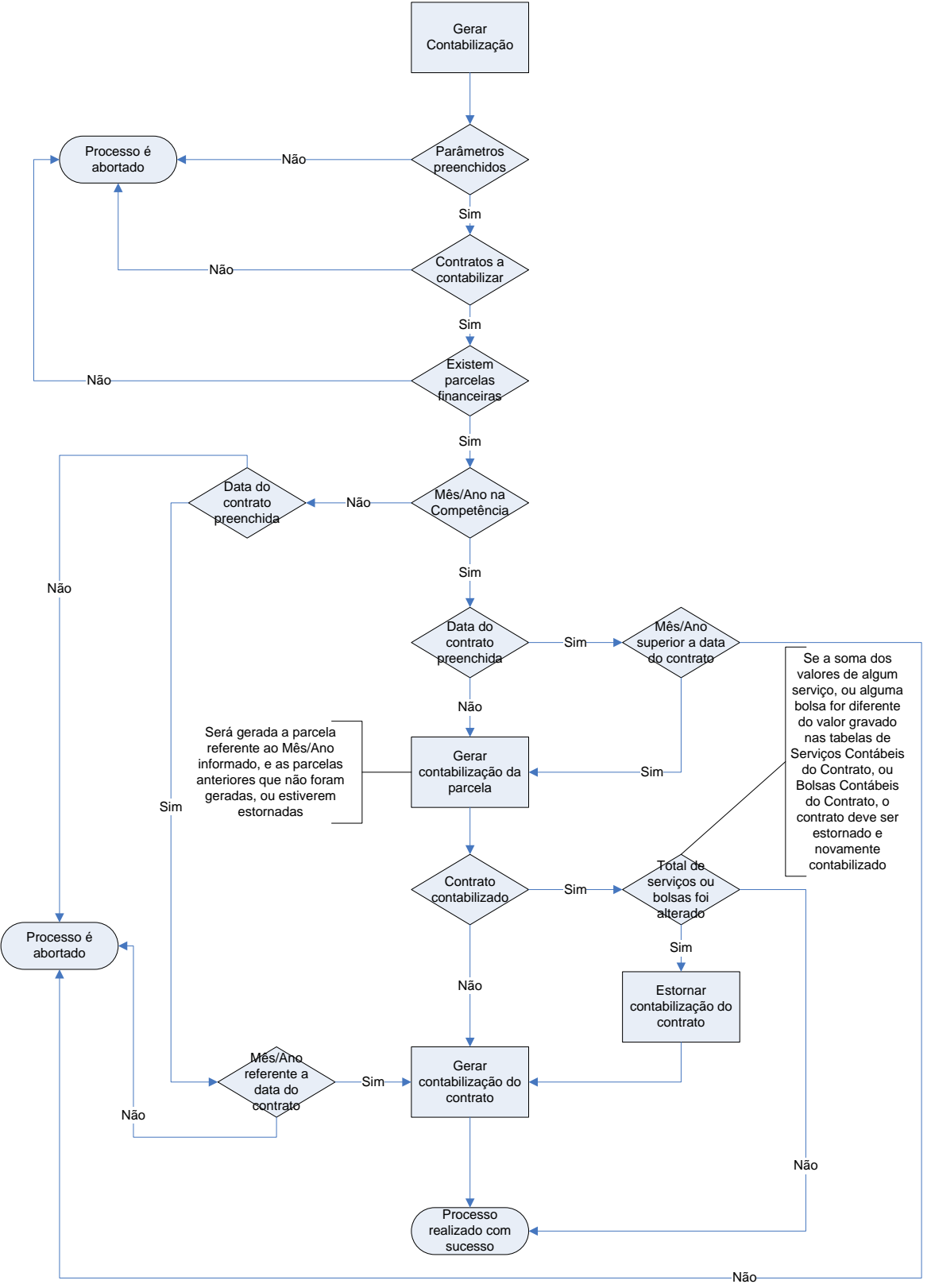

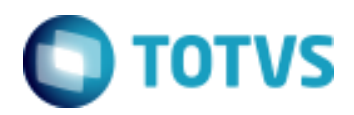

Objeto: Contabilização por Competência - TOTVS Educacional

#### **Detalhando o Gerar contabilização da Parcela**

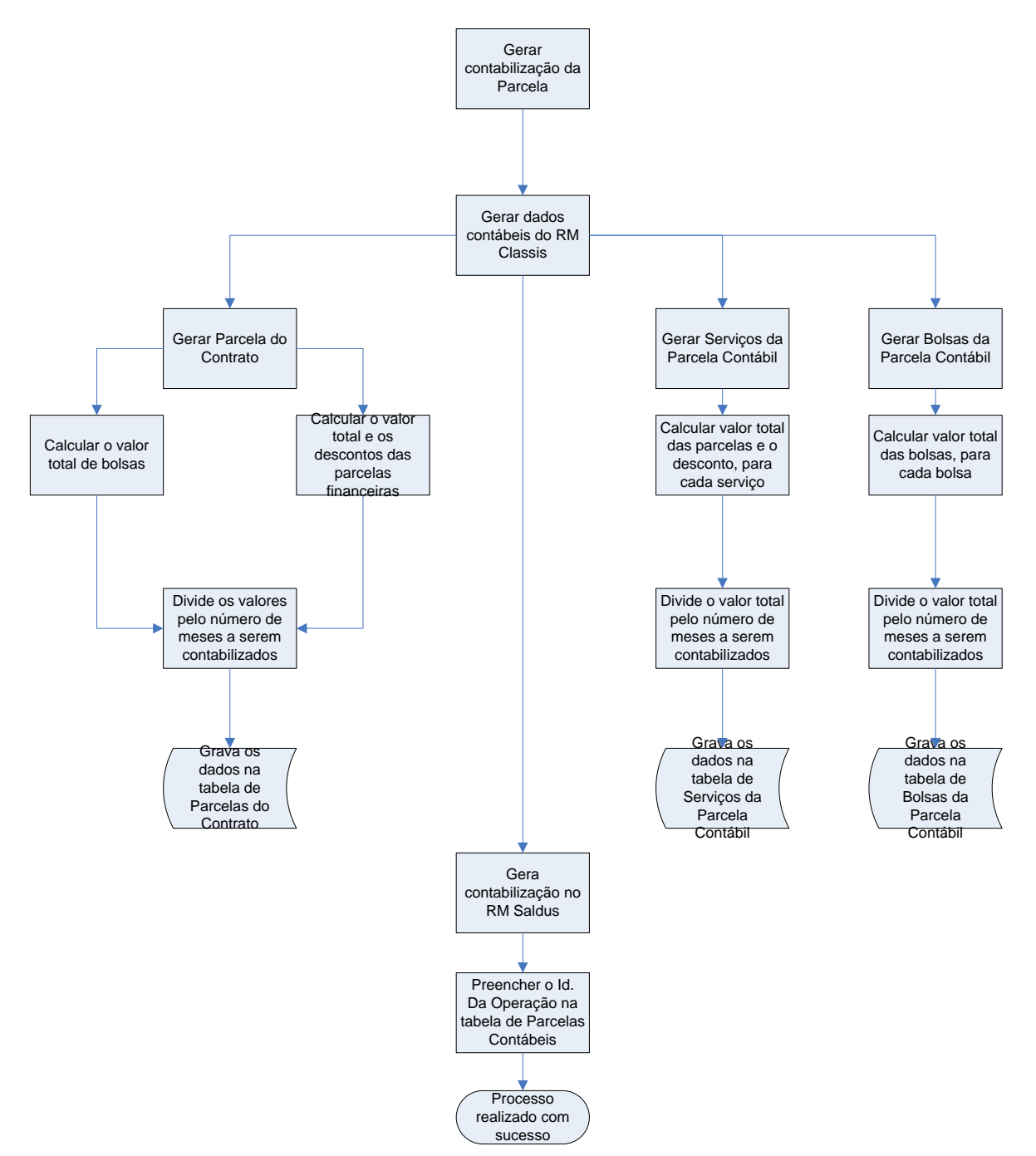

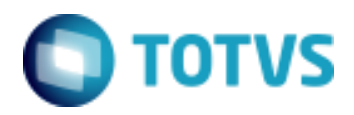

Objeto: Contabilização por Competência - TOTVS Educacional

#### **Detalhando o Gerar contabilização do contrato**

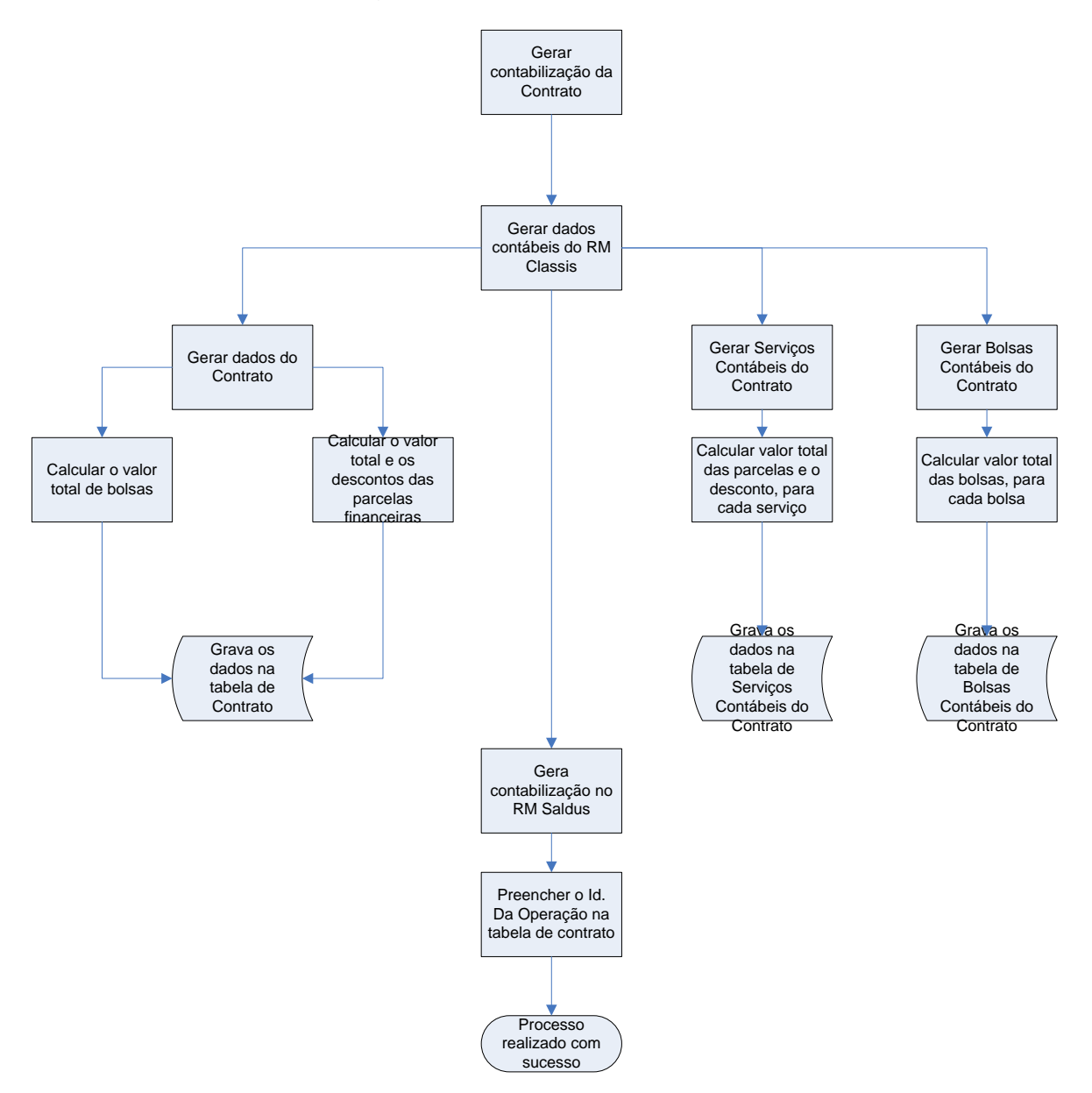